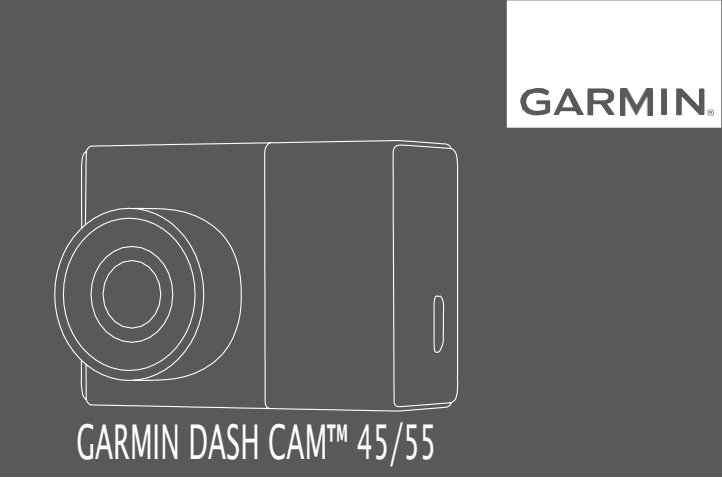

Kasutusjuhend

#### © 2017 Garmin Ltd. või selle tütarettevõtted

Kõik õigused kaitstud. Ühtegi osa käesolevast juhendist ei tohi kopeerida ilma Garmini eelneva kirjaliku nõusolekuta. Garmin jätab endale õiguse oma tooteid muuta või parendada ning teha muudatusi sisus ilma kohustuseta teavitada mis tahes organisatsiooni või isikut sellistest muudatustest ja parendustest. Jooksvate uuenduste ning lisainfo saamiseks käesoleva toote kasutamise kohta külastage Garmini veebilehte www.garmin.ee .

Garmin®, Garmin logo ja VIRB® on Garmin Ltd. või selle tütarettevõtete USA-s või teistes riikides registreeritud kaubamärgid. Garmin Dash Cam™, Garmin Express™ ja Travelapse™ on Garmin Ltd. või selle tütarettevõtete kaubamärgid. Neid kaubamärke ei ole lubatud kasutada ilma Garmini otsese loata.

microSD™ ja microSD logo on SD-3C, LLC kaubamärgid. Wi-Fi® on Wi-Fi Alliance Corporationi registreeritud märk. M/N: A03110, AA3110

## **Sisukord**

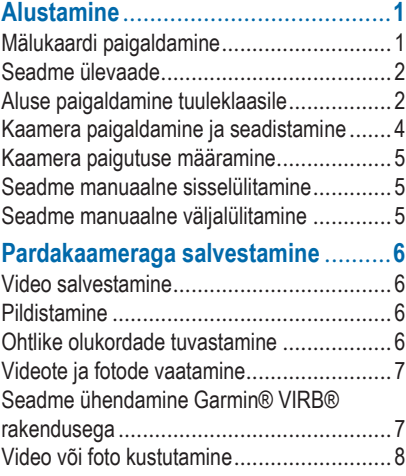

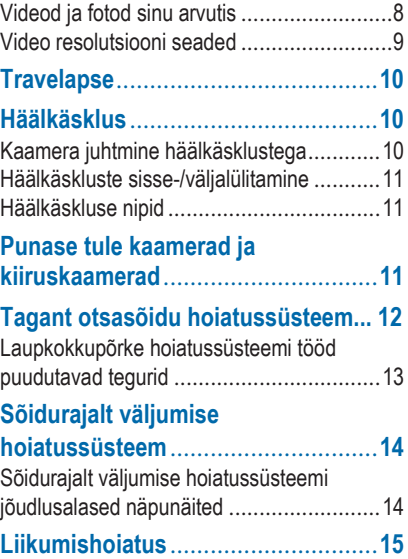

Sisukord i

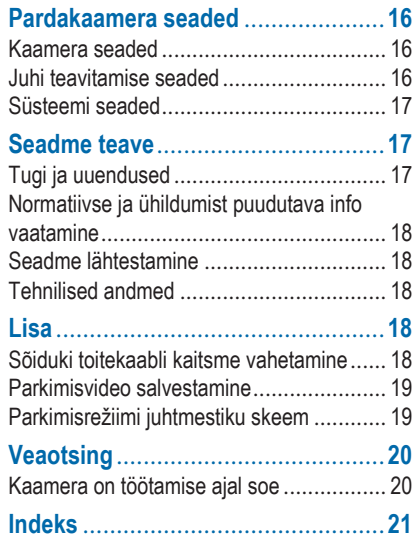

ii Sisukord in 1992 waa ku marka 1992 waa ku marka 1992 waa ku marka 1992 waa ku marka 1992 waa ku marka 1992

## **Alustamine**

#### **HOIATUS**

<span id="page-4-0"></span>Toote hoiatused ja muu olulise teabe leiad toote karbis olevast juhendist *Tähtis ohutus- ja tootealane teave*.

#### <span id="page-4-1"></span>**Mälukaardi paigaldamine**

Kaamera töötab microSD™ või microSDHC kuni 64GB mahus mälukaardiga, mille kiirus on klass 10 või kõrgem. Võid kasutada kaasasolevat mälukaarti või osta sobiva mälukaardi poest.

**1** Sisesta mälukaart ① vahesse ②

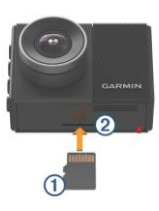

**2** Vajuta kaarti sisse, kuni kõlab klikk.

#### **Mälukaardi eemaldamine**

#### *MÄRKUS*

Mälukaardi eemaldamine seadme lahtioleku ajal võib põhjustada andmekadu või seadme kahjustumist.

- **1** Lülita seade välja.
- **2** Vajuta kaarti sisse, kuni kõlab klikk.
- **3** Lase kaart lahti.

Kaart tuleb vahest välja.

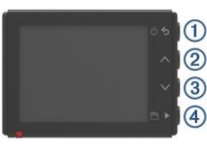

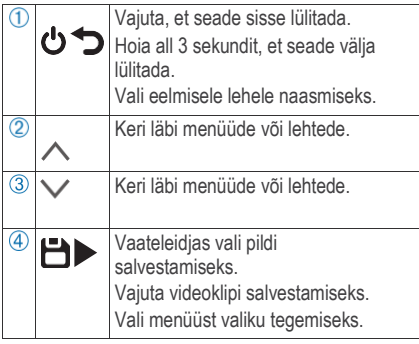

#### <span id="page-5-0"></span>**Seadme ülevaade Aluse paigaldamine tuuleklaasile**

#### *MÄRKUS*

<span id="page-5-1"></span>Kleepuva pinnaga alust on pärast paigaldamist väga raske eemaldada. Enne aluse paigaldamist peaksid selle asukohas täiesti kindel olema.

Enne kleepuva aluse paigaldamist tuuleklaasile peaksid veenduma, et ümbritsev temperatuur on vahemikus 21° kuni 38°C. **NIPP:** ühenda seade vooluallikaga ja hoia seadet soovitud paigalduskohas, et kontrollida kaamera vaatevälja selles asukohas.

**1** Puhasta tuuleklaas vee või alkoholiga ja puuvillavaba lapiga.

Tuuleklaasil ei tohi olla tolmu, vaha, õlisid või muid kihte.

**2** Eemalda kleeposalt kaitsekiht.

2 Alustamine and the control of the control of the control of the control of the control of the control of the control of the control of the control of the control of the control of the control of the control of the contro

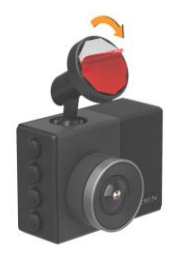

**3** Aseta alus kinnitatava asukoha peale.

**NIPP:** kleeposa on väga kleepuv. Ära puuduta aluse kleepuvat osa, enne kui see ei ole kindlalt paigal.

**4** Suru liimiga fikseeritav kinnitusalus tugevalt esiklaasile ja vajuta 30 sekundit.

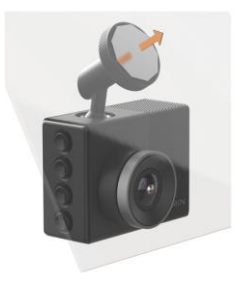

**5** Lükka kaamera ja alus tuuleklaasist eemale.

Metalldisk on jätkuvalt kinnitatud tuuleklaasi külge.

- **6** Suru sõrmedega ühtlaselt diski 30 sekundit. See aitab diski kleepuval osal täielikult kinnituda tuuleklaasi külge.
- **7** Oota **24 tundi** enne kaamera paigaldamist.

Alustamine 33 and 33 and 33 and 34 and 35 and 35 and 35 and 35 and 35 and 35 and 35 and 35 and 35 and 35 and 35 and 36 and 36 and 36 and 36 and 36 and 36 and 36 and 36 and 36 and 36 and 36 and 36 and 36 and 36 and 36 and 3

Kleeposa täielikuks kinnitumiseks tuuleklaasile kulub 24 tundi.

## <span id="page-7-0"></span>**Kaamera paigaldamine ja seadistamine**

### *MÄRKUS*

Enne kaamera paigaldamist pead asetama aluse kohale ja lubama kleepuval osal haakuda tuuleklaasiga **24 tundi**. Ebapiisav aeg võib põhjustada aluse tuuleklaasist lahtitulemist, mis omakorda võib kahjustada toodet või alust.

- **1** Aseta kaamera ja alus metalldiskile.
- **2** Ühenda sõiduki voolukaabel seadme USB-pordiga.

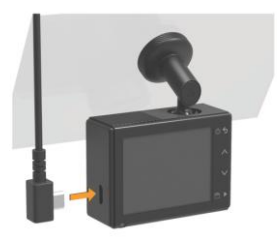

**3** Vii voolukaabel sõidukis oleva toiteallika lähedusse.

Kaasasolev sõiduki voolukaabel ei jää nähtavale. See on piisavalt pikk, et ulatuda ümber tuuleklaasi enamikes sõidukites, lisaks on sul võimalik peita peenike kaabel piki ääristust või vooderdust või nende alla.

**4** Ühenda voolukaabel sõidukis oleva voolukontaktiga.

**5** Lülita sisse sõiduki süütelüliti, et sõiduki toiteallikas oleks toidet.

Seade lülitub sisse.

**6** Järgi ekraanil kuvatavaid juhiseid, et seade seadistada.

Ilmub kaameravaade.

**7** Muuda vastavalt vajadusele, millist ala kaamera filmib.

### <span id="page-8-0"></span>**Kaamera paigutuse määramine**

Paiguta seade tuuleklaasil vasakule, keskele või paremale. Parimaks toimimiseks peaksid määrama kaamera paigutuse sätte, et määrata seadme asukoht sõidukis.

- **1** Vali **Settings** > **Driver Assistance** > **Camera Placement**.
- **2** Vali **Horizontal Placement** ja vali kaamera horisontaalne paigutus.
- **3** Vali **Vehicle Height**.
- **4** Valikud:
- Kui sõidad suurema sõidukiga, nt täissuuruses bussi või veoautoga, vali **Tall**.
- Kui sõidad sõiduautoga, vali **Normal**.

## <span id="page-8-1"></span>**Seadme manuaalne sisselülitamine**

**MÄRKUS :** kui seade on ühendatud sõidukis oleva süütelüliti toiteallikaga, lülitub see sõiduki käivitamisel automaatselt sisse.

Vali **C**.

Seade lülitub sisse.

### <span id="page-8-2"></span>**Seadme manuaalne väljalülitamine**

**MÄRKUS :** kui seade on ühendatud sõidukis oleva süütelüliti toiteallikaga, lülitub see sõiduki seiskamisel automaatselt välja.

Hoia all **b** 3 sekundit.

Seade lülitub välja.

Alustamine

## **Pardakaameraga salvestamine**

#### *TEATIS*

<span id="page-9-0"></span>Osades riikides on seadme kasutamine seadustega reguleeritud või keelatud. Kui plaanid mõnes riigis seda seadet kasutada, vastutad selle eest, et oled kursis kehtivate seaduste ja privaatsust puudutavate õigustega ning järgid neid.

Enne kaameraga video jäädvustamist pead paigaldama kaamera mälukaardi (lk 1).

Vaikimisi alustab seade kohe pärast sisselülitamist video jäädvustamist. Seade kirjutab jäädvustamisel üle vanima salvestamata video. Jäädvustamine kestab, kuni see välja lülitatakse.

### <span id="page-9-1"></span>**Video salvestamine**

Seade kasutab sensoreid, et ära tunda ohtlikud olukorrad ja need salvestada.

Seade alustab automaatset salvestamist enne olukorra juhtumist, selle ajal ja jätkab salvestamist selle järel. Videosid saab salvestada ka igal ajal manuaalselt.

### Hoia all  $\mathbf{H}$ .

Seade salvestab videot enne, vältel ja

pärast, kui oled valinud  $\blacksquare$ .

Mälukaardil on piiratud maht. Kui oled video salvestanud, peaksid selle edastama arvutisse või muusse välisesse hoiuseadmesse alaliseks hoiustamiseks.

#### <span id="page-9-2"></span>**Pildistamine**

Seadmega on võimalik pildistada.

Vaateleidjas vali ...

Seade salvestab pildi mälukaardile.

#### <span id="page-9-3"></span>**Ohtlike olukordade tuvastamine**

Seade kasutab sensoreid, et ära tunda ohtlikud olukorrad ja need salvestada. Seade alustab automaatset salvestamist enne olukorra juhtumist, selle vältel ja jätkab salvestamist selle järel.

Video salvestab olukorra juhtumise kellaaja, kuupäeva ja asukoha.

### <span id="page-10-0"></span>**Videote ja fotode vaatamine**

**MÄRKUS:** seade lõpetab salvestamise ja märguanded on keelatud, kui vaatled videosid ja fotosid.

- Vali  $\vee$  > Gallery.
- **2** Valikud:
	- Salvestatud videote vaatamiseks vali **Saved Videos**.
	- Salvestatud parkimise videote vaatamiseks vali **Parked Videos**.
	- Salvestatud fotode vaatamiseks vali **Pictures**.
	- TravelapseTM videokaadrite vaatamiseks vali **Travelapse**.
	- Salvestamata videomaterjali vaatamiseks vali **Unsaved Videos**.
- **3** Vali video või foto.

#### **Seadme ühendamine arvutiga**

Micro USB-kaabli vahendusel on võimalik seade arvutiga ühendada ja vaadata seadmes olevaid videosid ja fotosid.

- **1** Ühenda Micro USB-kaabli väiksem ots seadmel oleva USB-pesaga.
- **2** Ühenda suurem Micro USB-kaabli ots arvutiga.

Olenevalt operatsioonisüsteemist ilmub seade irdketta või volüümina.

#### **Seadme ühendamine Garmin® VIRB® rakendusega**

Salvesta pilte ja videoid, ühendades nutitelefon või tahvelarvuti tasuta Garmin VIRB rakendusega. Garmin VIRB rakenduse allalaadimiseks või lisainfoks mine garmin.com/VIRBapp.

**1** Mobiilseadme rakendusepoest installi Garmin VIRB rakendus.

- **2** Pardakaamera peamenüüst vali **Gallery** > **Share Gallery**. Kaamera ekraanile ilmub võrgu nimi ja salasõna.
- **3** Mobiilseadmes vali Dash Cam Wi-Fi® võrk.
- **4** Sisesta võrgu salasõna. Kaamera jagab salvestatud fotosid ja videoid mobiilseadmesse.
- **5** Käivita mobiilseadmes Garmin VIRB rakendus.

#### **Kaamera uuendamine Garmin VIRB rakendusega**

Uuenda kaamera tarkvara Garmin VIRB mobiilirakendusega. Pärast rakenduste paaristamist kaameraga kontrollib rakendus automaatselt uuendusi ja kuvab sõnumi, kui uuendus on saadaval.

**1** Kui uuendus on saadaval, vali Garmin VIRB rakenduses **Download**.

**2** Järgi ekraanil olevaid juhiseid, et lõpetada uuendusprotsess.

#### <span id="page-11-0"></span>**Video või foto kustutamine**

- Video vaatamise ajal vali > **Delete** > **Yes**.
- $\cdot$  Foto vaatamise ajal vali $\overline{m}$  > Yes.

### <span id="page-11-1"></span>**Videod ja fotod sinu arvutis**

**MÄRKUS:** mõni meediamängija ei toeta kõrgresolutsiooniga taasesitust.

Videod ja fotod salvestatakse kaamera mälukaardil DCIM kausta. Videod on MP4 failiformaadis, pildid JPG-formaadis. Vaata või edasta fotosid ja videoid, ühendades mälukaardi või seadme arvutiga (lk 7).

Videod ja fotod sorteeritakse erinevatesse kaustatesse.

**100EVENT**: automaatselt salvestatud videod, kui seade tuvastab sündmuse. **101PHOTO**: sisaldab pilte.

- **102SAVED**: kasutaja manuaalselt salvestatud videod.
- **103PARKM**: parkimise ajal salvestatud videod.

**104TLPSE**: Travelapse videod.

**105UNSVD**: salvestamata videokaadrid. Seade kirjutab üle vanimad salvestamata videod, kui mälumaht salvestamata videote hoiustamiseks on otsas.

#### <span id="page-12-0"></span>**Video resolutsiooni seaded**

Muuda oma kaamera video resolutsiooni. Resolutsioon on video kõrgus pikslites. Kõrgema resolutsiooniga video säte võtab rohkem mälukaardi mahtu kui madal resolutsiooni säte.

Vali **Settings** > **Camera** > **Resolution**.

**1440p, 30fps**: salvestab videot 1440p resolutsioonis 30 kaadrit/sekundis. **MÄRKUS:** 1440p resolutsioon, 30 kaadrit/sekundis ei ole saadaval Garmin Dash Cam 45 mudeli jaoks.

- **1080p, 60fps**: salvestab videot 1080p resolutsioonis 60 kaadrit/sekundis. **MÄRKUS:** 1080p resolutsioon, 60 kaadrit/sekundis ei ole saadaval Garmin Dash Cam 45 mudeli jaoks.
- **1080p, 30fps, HDR**: salvestab videot 1080p resolutsioonis 30 kaadrit/sekundis, kasutades kõrgdünaamilist vahemiku (HDR) pilditehnikat.

HDR pilditehnika salvestab iga kaadri jaoks erinevaid säritasemeid ja võimaldab täiustada video selgust kõrgkontrastses või alavalgustusega keskkonnas.

**MÄRKUS:** 1080p resolutsioon, 30 kaadrit sekundis, kasutades kõrgdünaamilise vahemikuga HDR pilditehnikat ei ole saadaval Garmin Dash Cam 45 mudeli jaoks.

**1080p, 30fps**: salvestab videot 1080p resolutsioonis 30 kaadrit sekundis. <span id="page-13-0"></span>**720p, 30fps**: salvestab videot 720p resolutsioonis 30 kaadrit sekundis.

## **Travelapse**

Travelapse funktsioon salvestab sinu reisist kiirvideo, mis võimaldab sul jagada lühivideot kõikidest reisitud paikadest.

**MÄRKUS:** Travelapse salvestamine ei peata pardakaamera tööd.

## **Häälkäsklus**

<span id="page-13-1"></span>**MÄRKUS:** häälkäskluse funktsioon ei ole saadaval Garmin Dash Cam 45 mudeli jaoks.

Häälkäskluse funktsioon võimaldab kontrollida kaamerat sõnade ja käsklustega.

**MÄRKUS:** häälkäskluse funktsioon ei ole saadaval kõikides keeltes. Saad funktsiooni kasutada ka siis, kui liides on keeles, mis ei ole saadaval. Sellisel juhul pead käsklusi andma inglise keeles.

### <span id="page-13-2"></span>**Kaamera juhtimine häälkäsklustega**

**MÄRKUS:** häälkäskluse funktsioon ei ole saadaval Garmin Dash Cam 45 mudeli jaoks.

**1** Ütle **OK, Garmin**, et aktiveerida häälkäskluse funktsioon. Kaameras kõlab heli ja seade ootab

käsklust.

- **2** Ütle käsklus:
	- Video salvestamiseks ütle **Save Video**.
	- Pildistamiseks ütle **Take a Picture**.
	- Audioga video salvestamiseks ütle **Record Audio**.
	- Ilma audiota video salvestamiseks ütle **Stop Audio**.
	- Travelapse alustamiseks ütle **Start Travelapse**.
	- Travelapse peatamiseks ütle **Stop Travelapse**.

Kaameras kõlab toon, kui see tunneb su käskluse ära.

#### **Häälkäskluste sisse-/väljalülitamine**

Vali  $\vee$  > Voice Control > Settings > **Disable**.

### <span id="page-14-0"></span>**Häälkäskluse nipid**

- Räägi tavahäälega suunaga seadme poole.
- Vähenda taustamüra, et käsklust oleks lihtsam tuvastada.
- <span id="page-14-1"></span>• Enne igat käsklust ütle **OK, Garmin.**
- Kuula tooni, et veenduda, kas kaamera tuvastas su käskluse õigesti. Osades regioonides ja seadmetes on

## **Punase tule kaamerad ja kiiruskaamerad**

#### *MÄRKUS*

Garmin ei vastuta punase tule kaamera või kiiruskaamera andmebaasi täpsuse ega selle kasutamisest johtuvate tagajärgede eest.

**MÄRKUS:** funktsioon ei ole saadaval kõikides regioonides ja kõikidel seadmetel.

olemas üldine info punase tule kaamerate ja liikluskaamerate kohta. Liikluskaamerale või kiirusepiirangule lähenedes hoiatab seade sind helisignaaliga ja ekraanile ilmuva hoiatusega.

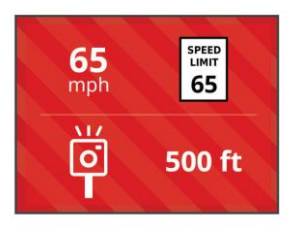

- Punase tule kaamerate ja kiiruskaamerate asukohtade andmebaasi uuendamiseks pead ostma tellimuse, et alla laadida ja seadmes. Kättesaadavuse ja ühilduvuse kontrollimiseks, tellimuse tegemiseks või ühekordse uuendamise tellimiseks ava veebiaadress garmin.com/speedcameras. Võid suvalisel hetkel tellida uue regiooni või pikendada olemasolevat tellimust.
- Mõnes piirkonnas võib seadmes juba olla eellaetud punase tule kaamerate ja kiiruskaamerate andmed koos eluaegsete uuendustega.

• Kasuta Garmin Express™ tarkvara (garmin.com/express), et uuendada seadmes olevat kaamera andmebaasi. Uuenda oma seadet sageli, et saada uusimat kaamera infot.

## **Tagant otsasõidu hoiatussüsteem**

#### **HOIATUS**

Laupkokkupõrke hoiatussüsteem (FCWS) on kõigest informatiivne ega vabasta sind alatisest ja hoiustada kiiruskaamera andmeid oma kohustusest jälgida tee- ja liiklusolusid, järgida kehtivaid liikluseeskirju ning kasutada ohutuid sõiduvõtteid. FCWS tugineb kaameral ja esitab lähenevatest sõidukitest teavitamiseks märguandeid; kehva nähtavusega oludes võib süsteemi töö olla piiratud. Lisateabe saamiseks külasta aadressi garmin.com/warnings.

> **MÄRKUS:** funktsiooni ei saa teatud piirkondade ja teatud tootemudelite puhul kasutada.

FCWS-funktsioon edastab hoiatuse, kui seade tuvastab, et sinu sõiduki ja eesoleva sõiduki vahemaa on liiga lühike. Seade määrab sinu sõiduki kiiruse GPS-i abil ning arvutab selle põhjal hinnangulise ohutu pikivahe eesoleva sõidukiga. FCWS käivitub automaatselt, kui sõiduki kiirus on üle 48 km/h (30 miili/h).

Kui seade tuvastab, et oled eesolevale sõidukile liiga lähedal, kostab seadmest hoiatussignaal ja ekraanil kuvatakse hoiatustekst.

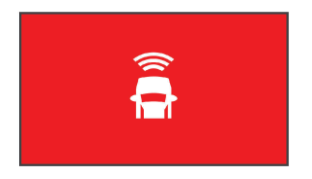

#### **Laupkokkupõrke hoiatussüsteemi tööd puudutavad tegurid**

Laupkokkupõrke hoiatussüsteemi (FCWS) tööd mõjutavad mitmesugused tegurid. Teatud oludes

Tagant otsasõidu hoiatussüsteem 13

ei pruugi FCWS-funktsioon eesolevat sõidukit tuvastada.

- Kokkupõrke hoiatussüsteem aktiveerub üksnes kiirusel üle 50 km/h (30 mph).
- FCWS-funktsioonil võib olla keeruline eesolevat sõidukit tuvastada, kui sõiduki kaamera vaateala takistavad vihm, udu, lumi, päikesevalgus, ere esitulede valgus või pimedus.
- FCWS-funktsioon ei pruugi nõuetekohaselt töötada, kui kaamera on valesti joondatud (lehekülg 5).
- Süsteem ei pruugi tuvastada sõidukeid, mis asuvad kaugemal kui 40 m (130 ft) või lähemal kui 5 m (16 ft).
- FCWS-funktsioon ei pruugi korralikult toimida, kui kaamerapaigutuse seadetes pole toodud sõiduki kõrgust või seadme asukohta sõidukis (lehekülg 5).

## **Sõidurajalt väljumise hoiatussüsteem**

#### **HOIATUS**

<span id="page-17-0"></span>Sõidureast lahkumissüsteem (LDWS) on kõigest informatiivne ega vabasta sind alatisest kohustusest jälgida tee- ja liiklusolusid, järgida kehtivaid liikluseeskirju ning kasutada ohutuid sõiduvõtteid. LDWS tugineb kaameral ja annab märku radade eraldusjoontest; kehva nähtavusega oludes võib süsteemi töö olla piiratud. Lisateabe saamiseks külasta aadressi garmin.com/warnings.

LDWS-funktsioon edastab hoiatuse, kui seade tuvastab, et võid tahtmatult sõiduraja eraldusjoont ületada. Näiteks esitab seade hoiatuse, kui ületad värviga tähistatud sõiduraja eraldusjooni või kaldud vastassuuna vööndisse. LDWS-funktsioon annab märku ainult siis, kui sõiduki kiirus on üle 64 km/h (40 miili/h). Märguanne kuvatakse ekraani vasakul või

paremal pool vastavalt sellele, kustpoolt sõiduraja eraldusjoont ületasid.

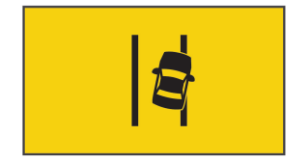

**MÄRKUS:** lDWS optimaalse töö tagamiseks pead määrama seadme *Camera Placement*, et tähistada seadme asukoht sõidukis.

#### <span id="page-17-1"></span>**Sõidurajalt väljumise hoiatussüsteemi jõudlusalased näpunäited**

Sõidurajalt väljumise hoiatussüsteemi (LDWS) tööd mõjutavad mitmesugused tegurid. Teatud juhtudel ei pruugi süsteem sõidurealt väljumist tuvastada.

• LDWS-funktsioon annab märku ainult siis, kui sõiduki kiirus on üle 65 km/h (40 miili/h).

- Süsteem ei toimi teatud teedel, nt kiirtee kaldpindadel või pealesõiduteedel.
- Kui kaamera on valesti paigaldatud, ei pruugi süsteem toimida.
- LDWS-funktsioon ei pruugi korralikult toimida, kui kaamerapaigutuse seadetes pole toodud sõiduki kõrgust või seadme asukohta sõidukis (lehekülg 5).
- Süsteem peab sõidurea eraldusjooni selgelt ja pidevalt nägema.
	- Sõidurea eraldusjoonte tuvastamine võib osutuda võimatuks, kui eraldusjoonte nägemist piirab vihm, udu, lumi, varjud, päike, vastutulevate sõidukite esituled, tee-ehitus või muu visuaalne takistus.
	- Süsteem ei pruugi sõidurealt väljumist tuvastada, kui eraldusjooned on valesti joondatud, puudu või väga kulunud.
- Süsteem ei pruugi toimida väga laial, kitsal või kurvilisel teel.

## **Liikumishoiatus**

Kui su ees peatunud sõiduk alustab uuesti sõitu, kostab liikumishoiatuse helisignaal ja ilmub hoiatuskuva. Hoiatus esitatakse ainult siis, kui sinu ees olev sõiduk on juba tunduvalt edasi liikunud, kuid sina pole veel sõitu alustanud. See funktsioon on kasulik valgusfooride taga või liiklusummikutes seistes. Funktsioon kasutab peatunud või liikuva sõiduki tuvastamiseks armatuurlaua kaamerat ning vaade maanteele peab olema vaba.

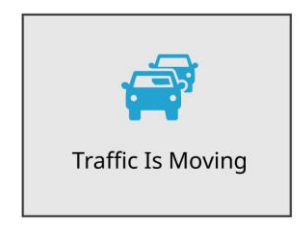

<span id="page-18-0"></span>Liikumishoiatus 15

## **Pardakaamera seaded**

### **Kaamera seaded**

Vali > **Settings** > **Camera**.

**Resolution**: kohanda video resolutsiooni.

- **Event Detection**: lülitab sisse/välja sündmuse avastamise (lk 6).
- **Record Audio**: lülitab sisse/välja audio salvestamise. Funktsioon ei ole saadaval kõikides piirkondades ega kõikides mudelites.

andmete tüübi.

- **Record After Power Loss**: määrab ajahulga, mille jooksul seade jätkab salvestamist pärast voolu väljalülitamist.
- **Record While Parked**: kaamera salvestab videot parkimise ajal ja kui mootor ei tööta, ning määrab kaamera aktiivselt oldud aja parkimisel.

Funktsioon on saadaval vaid siis, kui parkimisrežiimi juhtmestik on ühendatud kaameraga (lk 19).

**Format Card**: vormindab mälukaardi ja kustutab kõik sellel olevad failid.

### **Juhi teavitamise seaded**

Vali > **Settings** > **Driver Assistance**.

**Camera Placement**: võimaldab määrata seadme paigutuse sõidukis (lk 5).

**Data Overlay**: määrab videol kuvatavate **Forward Collision**: kohandab FCWS funktsiooni tundlikkust.

- **Go Alert**: lülitab sisse/välja minekumärguannete kuvamise ja helimärguanded, kui liiklus aktiveerub (lk 15).
- **Lane Departure**: kohandab sõiduraja piirete seadeid (lk 14).
- **Proximity Alerts**: kohandab heliga lähedusmärguandeid.

16 Pardakaamera seaded

#### **Süsteemi seaded**

- Vali > **Settings** > **System**.
- **Volume**: kohandab kaamera märguannete ja video taustaheli helitugevust.
- **Brightness**: kohandab vaateleidja ekraani heledust.
- **Color Mode**: võimaldab valida päeva või öö värvirežiimi. Kui valid Auto valiku, lülitab seade automaatselt sisse päeva- või öövärvid, põhinedes kellaajal.
- **Display Timeout**: määrab aja, misjärel ekraan jääb sisse, kui see võtab vastu toidet, või lülitub välja pärast ühte minutit tegevusetust.
- **Setup**: võimaldab määrata mõõtühikuid, aega, keelt või taastada nende tehasesätted.
- **About**: kuvab tarkvara versiooni numbri, sh selle ID ja info paljude muude tarkvara funktsioonide kohta.

**Regulatory**: kuvab normatiivse ja ühildumist puudutava info.

#### **Seadme seadistamine**

#### *MÄRKUS*

Kustutatud või ülekirjutatud faile ei saa taastada.

Vali > **Settings** > **System** > **Setup**.

**Units**: määrab vahemiku mõõtühiku.

- **Time**: määrab aja, kuupäeva ja ajatempli formaadi.
- **Language**: määrab ekraanile ilmuva teksti keele.

**Restore**: taastab tehasesätted.

## **Seadme teave**

### **Tugi ja uuendused**

Garmin Express (garmin.com/express) pakub lihtsat juurdepääsu neile Garmin seadmete jaoks mõeldud teenustele.

Seadme teave 17

- Toote registreerimine
- Toote kasutusjuhendid
- Tarkvarauuendused

#### **Rakenduse Garmin Express seadistamine**

- **1** Ühenda oma seade USB-kaablit kasutades arvutiga.
- **2** Külasta veebilehte **[www.garmin.com](http://www.garmin.com/) /express**.
- **3** Järgi ekraanil kuvatavaid juhiseid.

#### **Normatiivse ja ühildumist puudava info vaatamine**

Süsteemi seadetest vali **Regulatory**.

### **Seadme lähtestamine**

Kui seade lõpetab toimimise, saad seadme lähtestada.

Hoia toitenuppu 12 sekundit all.

### **Tehnilised andmed**

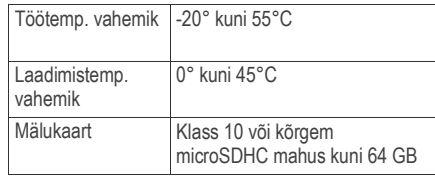

## **Lisa**

#### **Sõiduki toitekaabli kaitsme vahetamine**

#### *TEATIS*

Kaitsme väljavahetamisel hoia kõik väikesed osad alles ja veendu, et need paigaldatakse õigesti tagasi. Sõiduki toitekaabel ei tööta, kui see ei ole õigesti paigaldatud.

Kui seadet autos ei laeta, pead võib-olla asendama sõidukiadapteri kaitsme.

**1** Pööra otsa ① vastupäeva, et see avada.

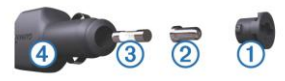

**VIHJE:** otsa eemaldamiseks pead kasutama münti.

- **2** Eemalda ots, metallist otsik  $\oslash$  ja kaitse  $\oslash$ .
- **3** Sisesta uus sama voolutugevustaluvusega sulavkaitse, nt 1 A või 2 A.
- **4** Aseta hõbedane otsik otsa sisse.
- **5** Lükka ots sisse ja pööra päripäeva, et see pead ühendama kaamera pardakaamera uuesti sõiduki toitekaabliga 4 lukustada.

#### **Parkimisvideo salvestamine**

Parkimisvideo funktsioon võimaldab automaatselt videot salvestada, kui sõiduki süüde on väljas. Kaamera alustab salvestamist, kui kaamera andur tuvastab liikumise.

**MÄRKUS:** parkimisvideo salvestamisfunktsioon on saadaval vaid siis,

kui kaamera on ühendatud pardakaamera parkimisrežiimi kaabliga.

Mine www.garmin.ee kaabli ostmiseks.

#### **Parkimisvideo sisse-/väljalülitamine**

Enne parkimisvideo salvestamist pead ühendama kaamera pardakaamera parkimisrežiimi kaabliga (lk 19).

Vali > **Settings** > **Camera** > **Record While Parked**.

#### **Parkimisvideote salvestamine**

Enne parkimisvideo salvestamist parkimisrežiimi kaabliga (lk 19).

Seiska sõiduk.

Kaamera siseneb parkimise salvestusrežiimi ja salvestab automaatselt parkimisvideo, kui andur tuvastab liikumise.

#### **Parkimisrežiimi juhtmestiku skeem**

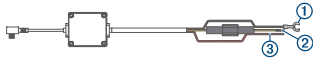

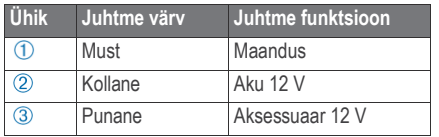

#### **Parkimisrežiimi kaabli ühendamine toiteallikaga**

#### **HOIATUS**

Garmin soovitab tungivalt, et seadme seadistaks piisavate elektrisüsteemi teadmistega spetsialist. Kaabli vale paigutus võib kahjustada sõidukit või akut ja põhjustada kehalisi vigastusi.

- **1** Aseta parkimisrežiimi kaabel sõidukis asukohta, kus on alaline toide, toitelüliti ja maaühendus.
- **2** Ühenda **BATT** juhe alalise toiteallikaga.
- **3** Ühenda **ACC** juhe toiteallikaga.
- **4** Ühenda **GND** juhe sõiduki kere katmata metalliga, kasutades polti või kruvi.
- **5** Ühenda parkimisrežiimi kaabel kaamera USB-pessa.

# **Veaotsing**

### **Kaamera on töötamise ajal soe**

Tavapärasel kasutamisel on täiesti normaalne, et kaamera on pisut soojem, eriti kui kaameraga filmida kõrgresolutsioonis videot või kui see edastab Wi-Fi signaali.

20 Veaotsing

## **Indeks**

#### **A**

arvuti, ühendamine **7**

#### **F**

fotod, vaatamine **8**

#### **G**

Garmin Express **18** seadme registreerimine **17**

#### **H**

häälkäsklused **10, 11** nipid **11**

#### **J**

juhiabisüsteem (ADAS) **13-15** juhihoiatused **15**

#### **K**

kaamera paigaldus **5** kaamerad pardakaamera **1** punane tuli **11** kiirus **11** kaitse, vahetamine **18** kiiruskaamerad **11** kohandamine, seaded **17**

#### **L**

lähtestamine, seade **18**

#### **M**

MicroSD-kaart **1** mälukaart **1** paigaldamine **1**

#### **P**

paigaldamine, tuuleklaas **2** pardakaamera, mälukaart **1** parkimisrežiimi juhtmestik **20** parkimisvideo **19** pildistamine **6** punase tule kaamerad **11**

#### **R**

resolutsioon **9**

#### **S**

seaded **9, 16** seadme registreerimine **17** seadme ülevaade **2** sõidurajalt väljumise hoiatussüsteem (LDWS) **14** sündmuse tuvastaja **6** süsteem **17**

#### **T**

tagant otsasõidu hoiatussüsteem (FCWS) **12, 13** tarkvara, uuendamine **17** toitekaablid, kaitsme vahetamine **18** toiteklahv **5** Travelapse **10**

#### **V**

veaotsing **20** video kustutamine **8** fotod, vaatamine **7** taasesitus **7, 8** salvestamine **6** virb mobiilirakendus **7, 8**

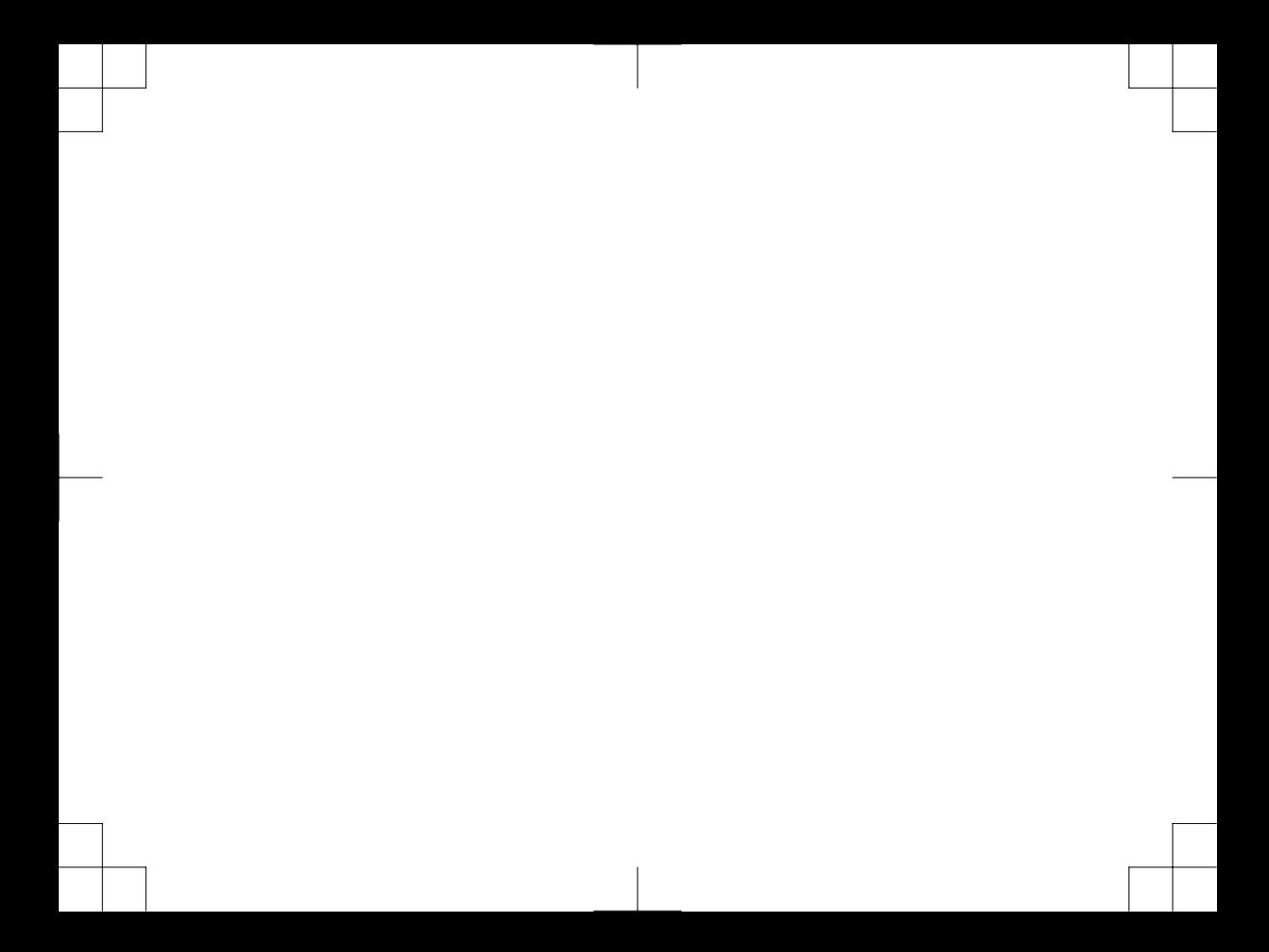

## **support.garmin.com**

Käesoleva Dash Cam 45/55 ingliskeelse kasutusjuhendi (Garmin osanumber 190-02164-00, läbivaadatud versioon A) eestikeelne versioon on koostatud käepärasusest tulenevalt. Vajadusel vaadake kõige uuemat ingliskeelse juhendi versiooni Dash Cam 45/55 töötamise ja kasutamise kohta. GARMIN EI VASTUTA KÄESOLEVA EESTIKEELSE JUHENDI SISULISE TÄPSUSE EGA SELLE USALDUSVÄÄRSUSE EEST.

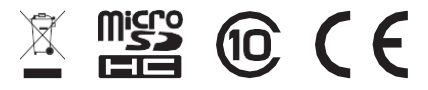

April 2017